## **Como Finalizar o uso do CloudServer**

Este artigo mostrará como finalizar e destruir uma instância criada no Portal Cloud Server.

⊕ Lembre-se que este é um procedimento irreversível e que uma vez que a instância for destruída, não será mais possível recupera-la através da plataforma.

## **Como destruir uma instância**

Os próximos passos irão mostrar como destruir uma instância criada no Portal Cloud Server

Primeiramente será necessário acessar o Portal Cloud Server através do seu painel de cliente:<https://core.hostdime.com.br/>

Em seguida acesse no menu do painel a aba **"Serviços" > "Cloud" > Botão "Login para Portal Cloud".**

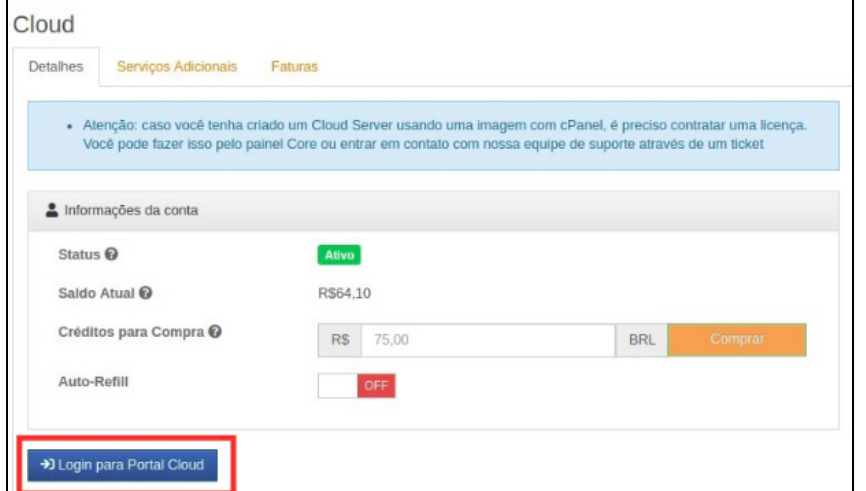

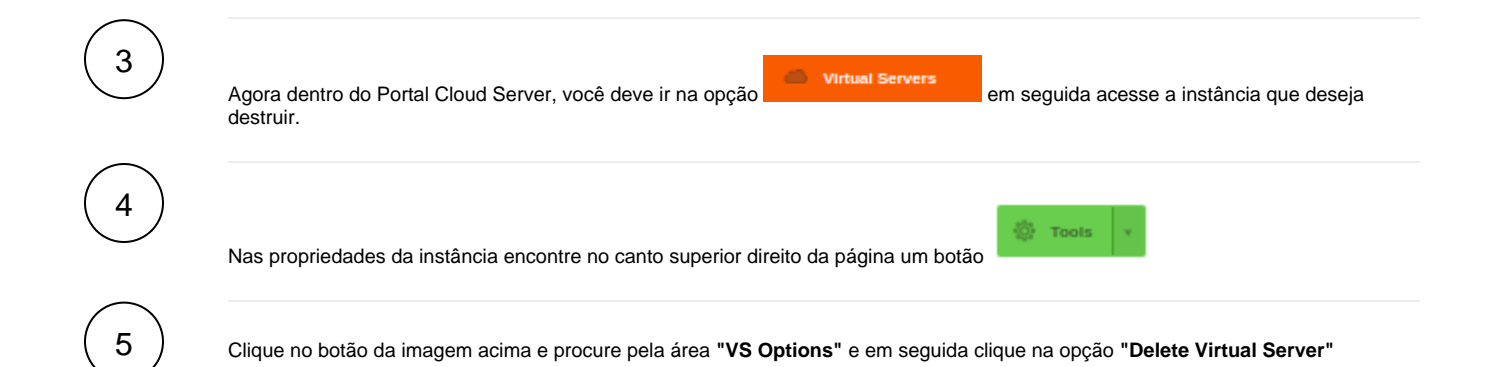

ത

2

1

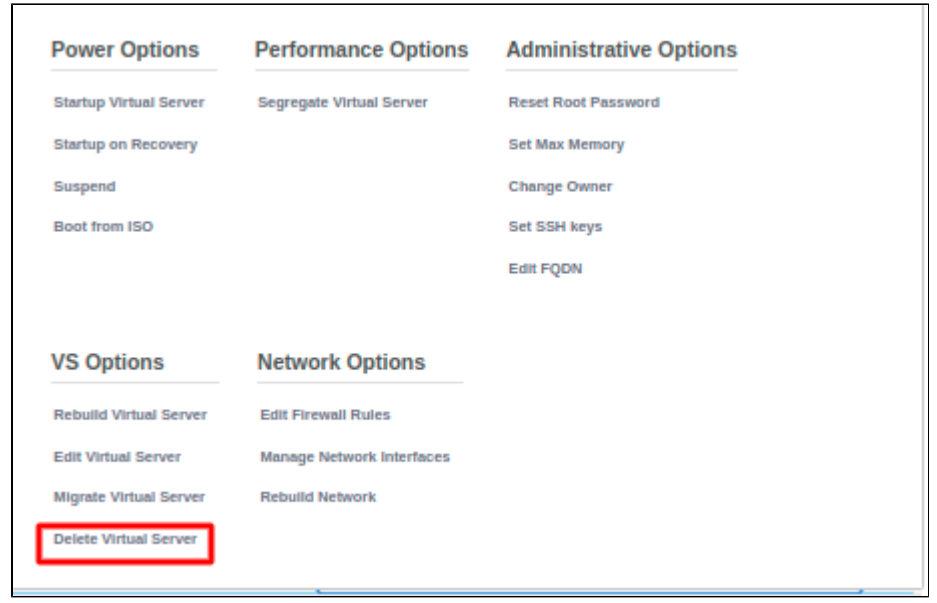

Por fim confirme o botão "**Destroy**" que será aberto em um popup.

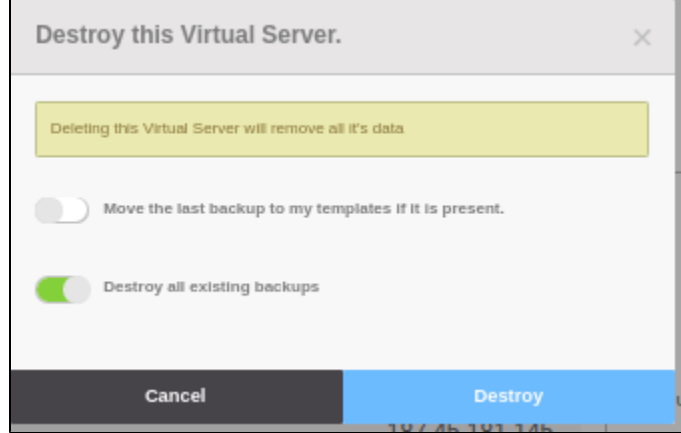

Agora basta aguardar enquanto o orquestrador deleta a sua instância da plataforma.

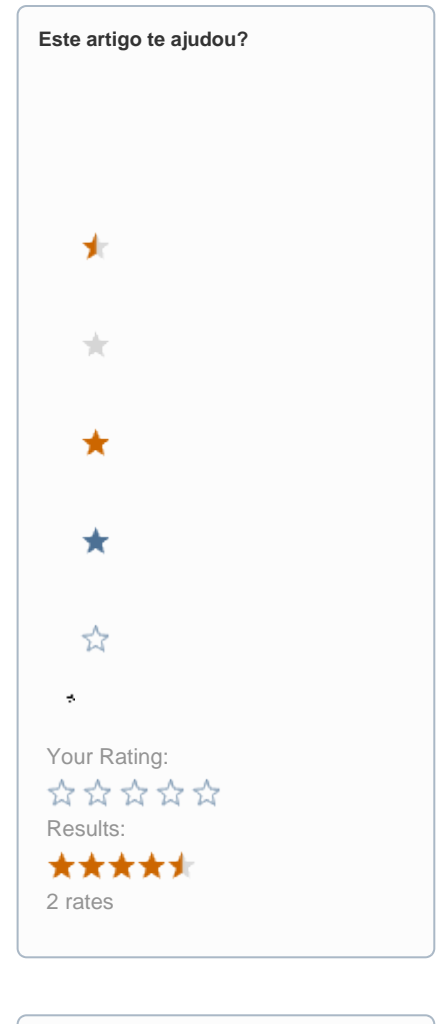

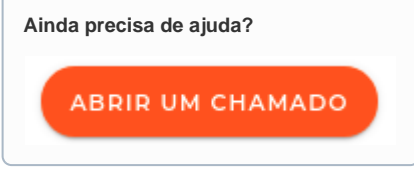